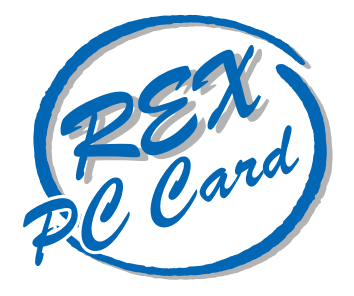

## 28.8kbps DATA 14.4kbps FAX Modem PC

## **REX-5569**

Macintosh

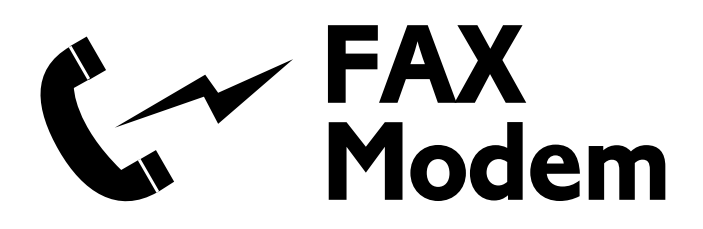

1996 9 第 1.0 版

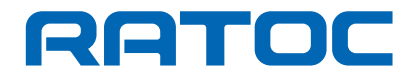

REX-5569 REX-5569 Macintosh

REX-5569

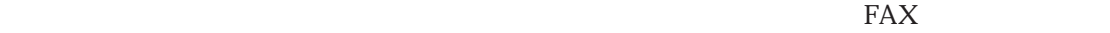

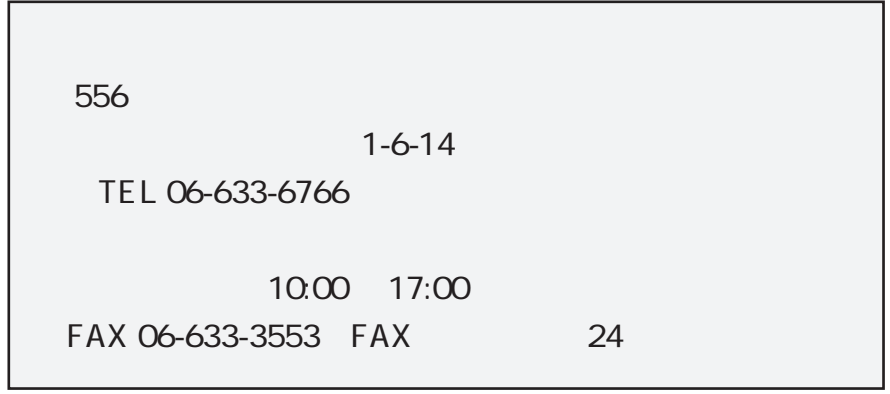

NIFTY-Serve

PC Vender Station E SPCVE  $8$   $8$   $8$   $12$   $12$   $12$ 

 $\text{FAX}$  example  $\text{FAX}$ 

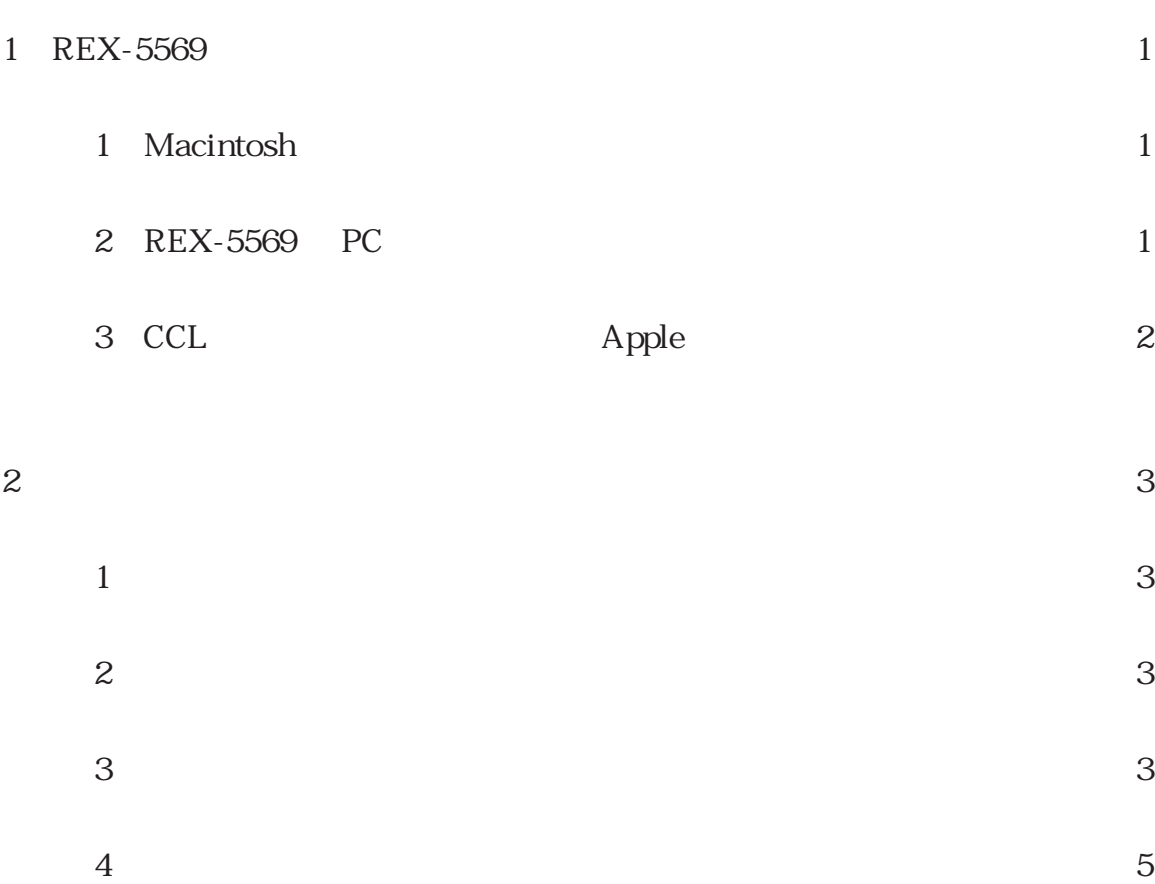

## 1 REX-5569

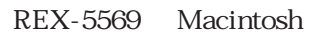

1 Macintosh

REX-5569  $\sim$ 

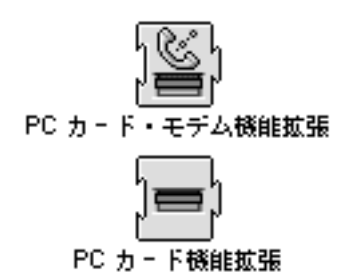

2 REX-5569 PC

REX-5569 Macintosh PC REX-5569

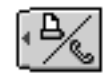

REX-5569

28.8/14.4Kbps Data/Fax Modem

デスクトップ上に何も表示されない場合、または以下のメッセージが表示される場合は Macintosh

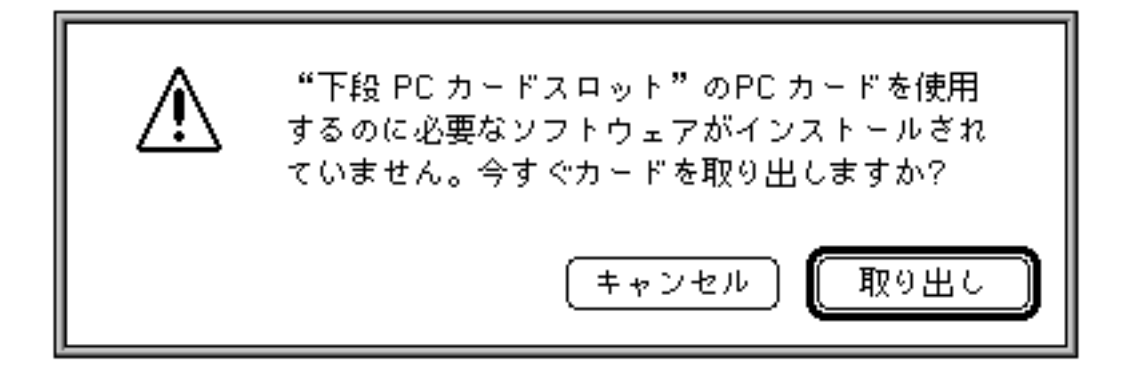

 $\frac{1}{\sqrt{2\pi}}$ 

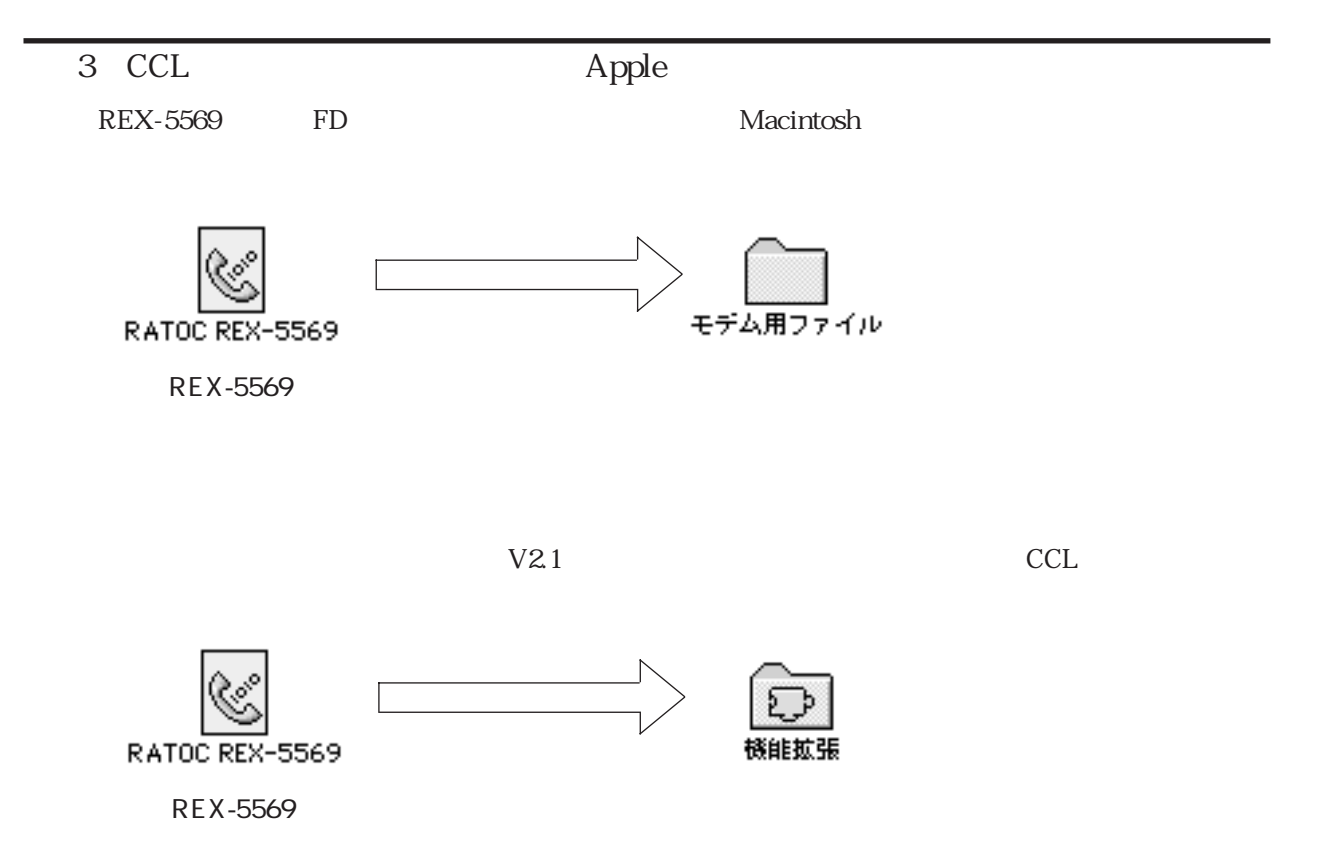

 $1$ Macintosh  $\mathbf 1$ FD Internet Explorer Installer.sea HD Internet Explorer Installer.sea  $\mathcal{L}$ 

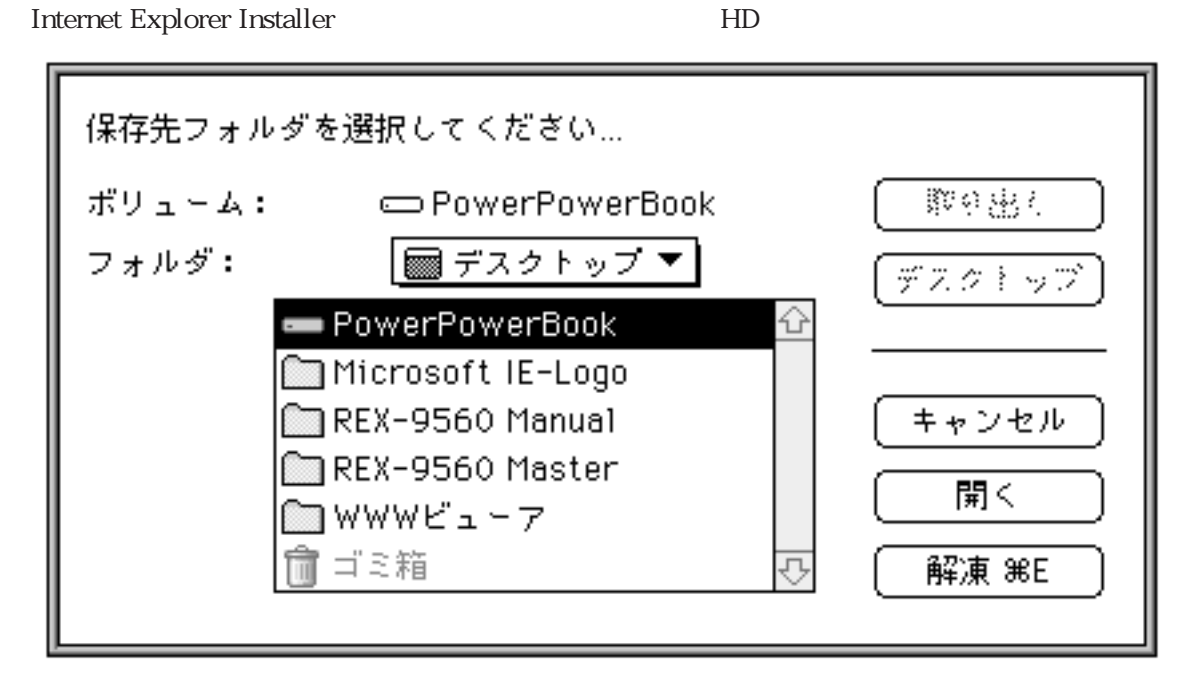

 $\overline{3}$ 

 $\mathcal{Z}$ 

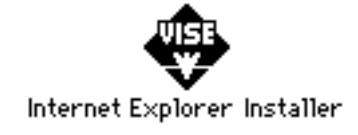

continue

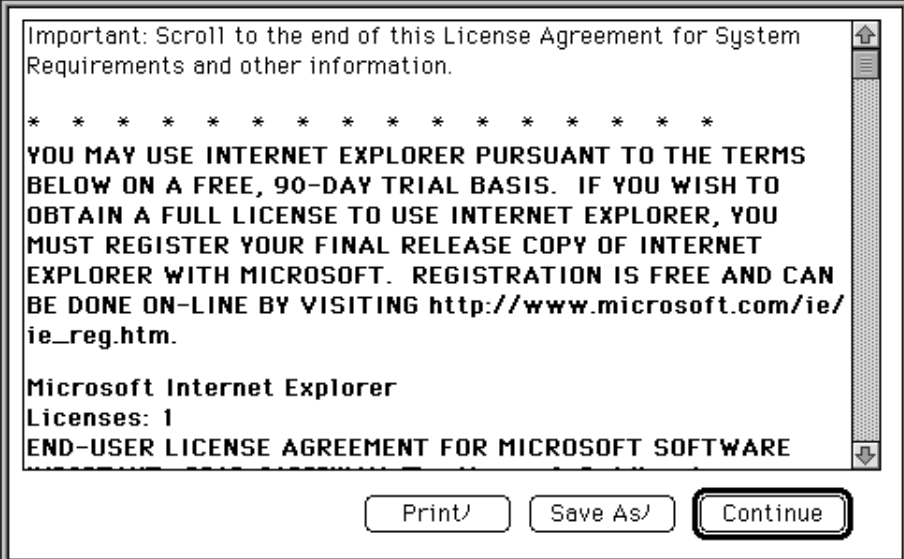

Install

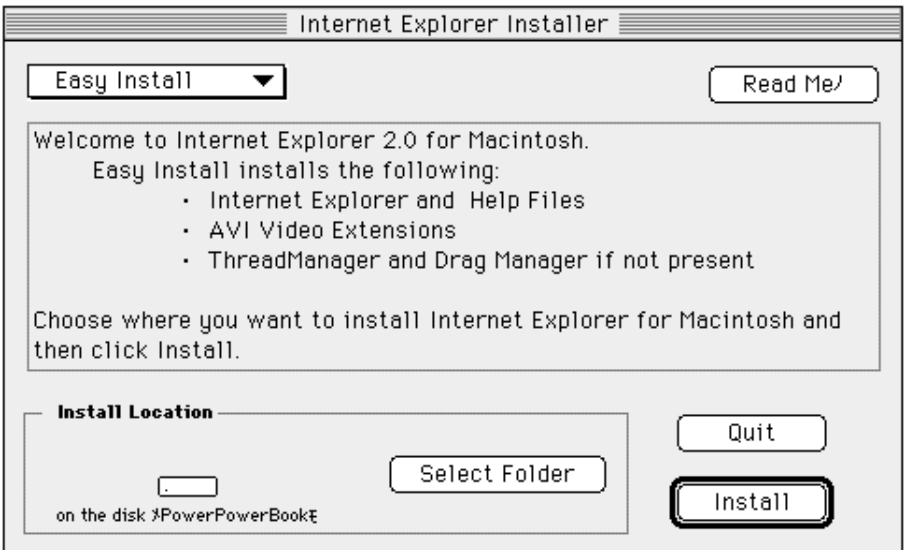

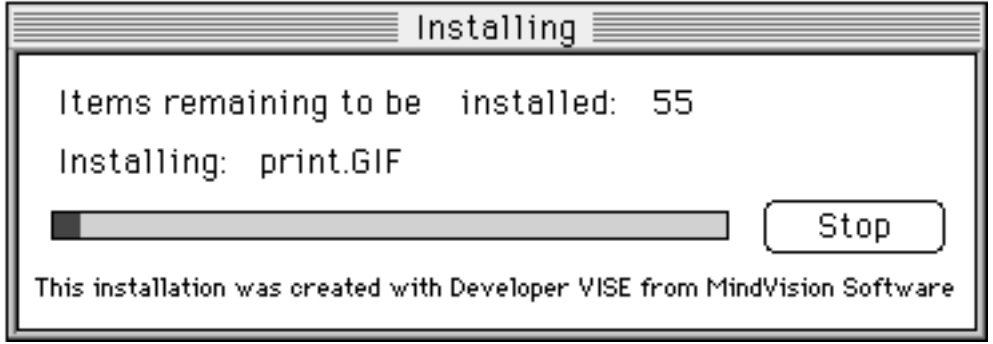

Installation was successful. If you are finished, click<br>Quit to leave the Installer. If you wish to perform<br>additional installations, click Continue.  $\mathbf{C}$ 

> $[Continue]$ Quit

Quit」をクリックすることになります。<br>これはインストールは代わりませんだけです。

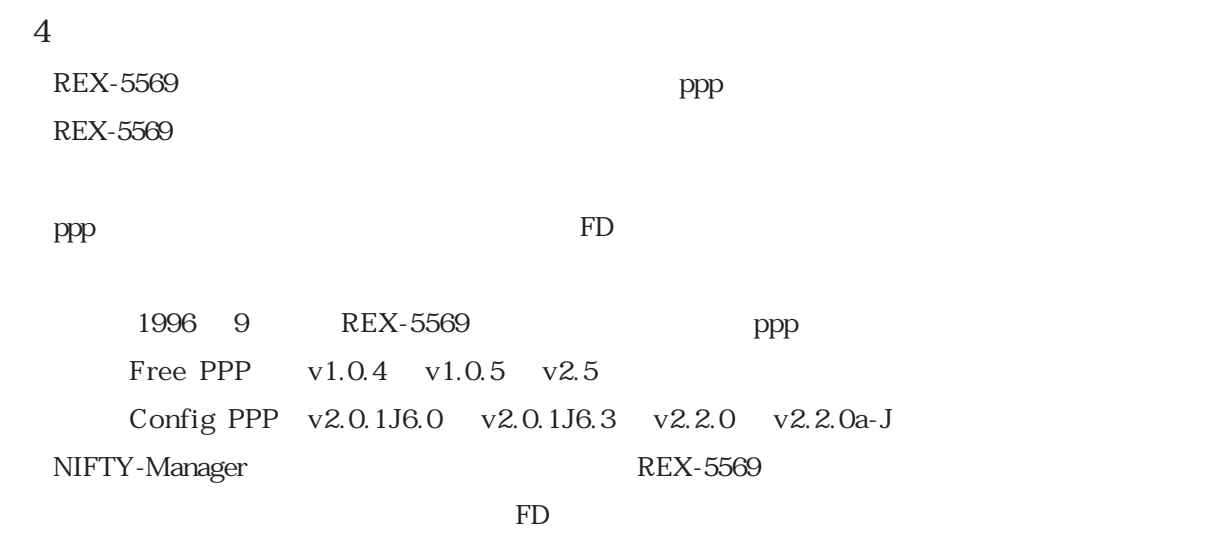

REX-5569 に応くられるインターネットエクスプローラ文スプローラ文スプローラ文スプローラ文スプローラ文スプローラ文